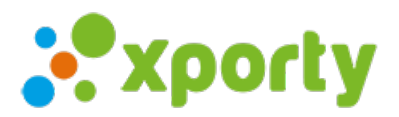

## **Limitar el número de participantes en una categoría**

Para limitar el número de participantes en una categoría ya creada, entra en Panel de administración -> Administrar categorías en el botón Modificar y selecciona el número de participantes que quieras limitar.

Si quieres puedes cerrar inscripciones cuando el número de participantes inscritos alcance el número que hayas introducido.

Para no establecer límite deja el 0.

Si quieres puedes aplicar esta configuración a todas las categorías que ya tienes creadas. Para ello selecciona la opción**Aplicar esta configuración de inscripción online a todas las categorías.**

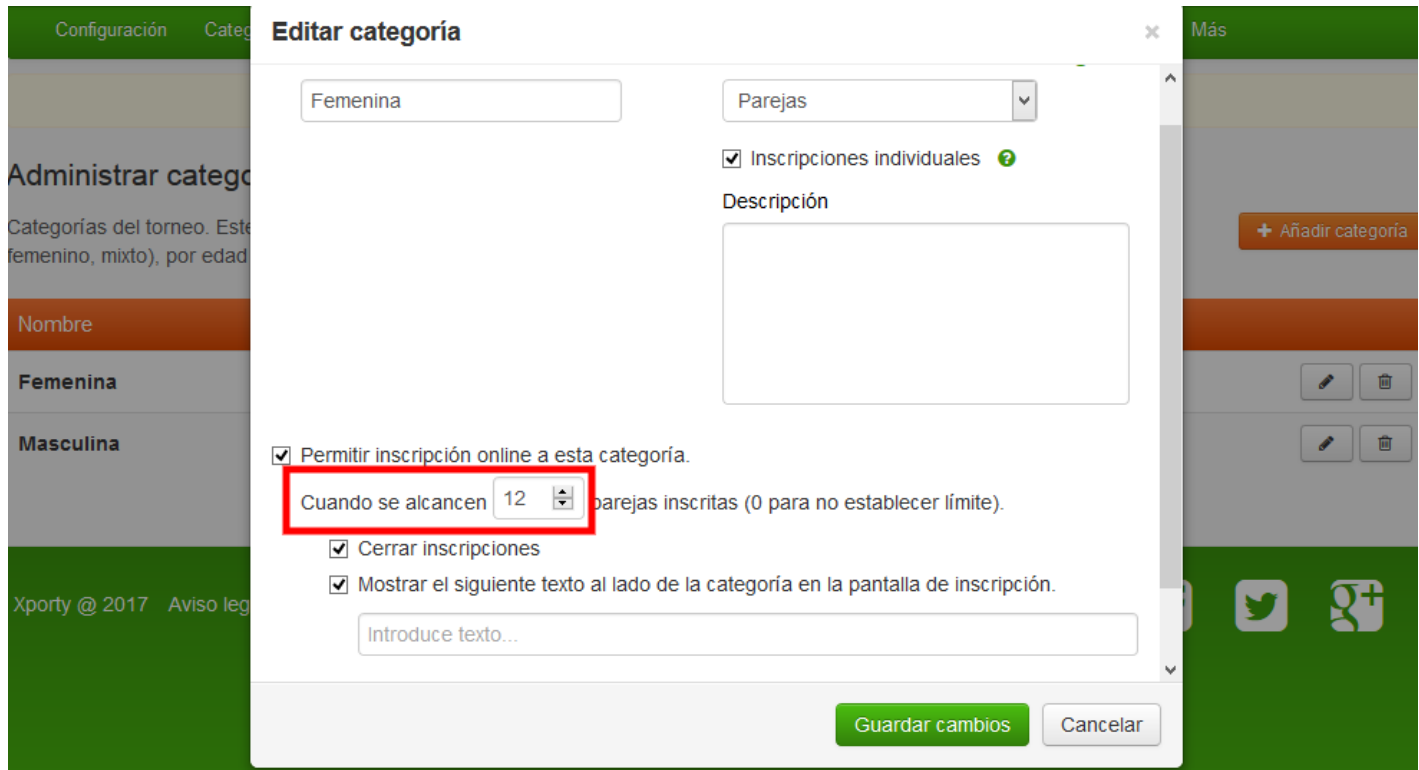